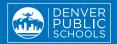

# SAVE TIME DURING 2024-25 REGISTRATION!

## Update your family's information online

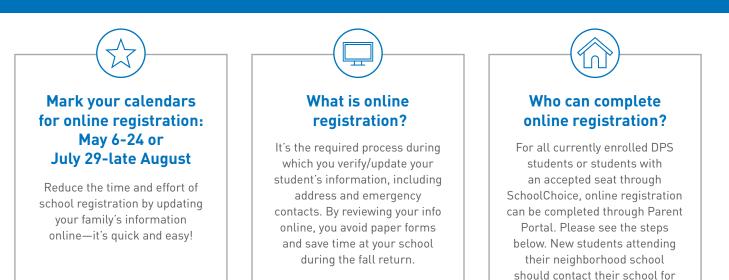

## **SAVE TIME...UPDATE ONLINE!** TWO WINDOWS: May 6-24 or July 29-late August

### How do I get started?

If you already have a Parent Portal account, log in now to make sure it is active and ready. Then go to No. 2 for next steps.

### 1. To create your Parent Portal account:

- Visit myportal.dpsk12.org.
- Click "Create a Parent Account". Note: You will need your student's ID number when creating your account. If you don't know or don't have this number, go to studentidretrieval@dpsk12.org.
- Follow the instructions and fill out the form to create your own account.
- You will receive an email from the DPS Portal Team with a link to activate your account. Click the link to verify your email address.

#### 2. To submit your online registration:

• Note: If you don't see each of your enrolled students listed, please contact your school before continuing.

instructions on how to access.

- Visit campus.dpsk12.org and sign in using your Parent Portal user name and password. Click "See All Apps" at the top of the page, then select "More" on the left-hand side and click "Online Registration". Click "Online Registration" again on the bottom right corner of the Home page.
- Follow the instructions and complete during one of the two windows: May 6-24 or July 29 and your school's deadline in late August.
- Some changes can't be completed online and will require you to take documentation to your school. If you receive this prompt, please contact your school to provide needed documents (this includes changes to names or guardians).
- You must complete registration yearly for every student enrolled in a DPS school.

**QUESTIONS?** Contact your school's front office or visit **schoolchoice.dpsk12.org**.